جهت ارسال اطالعات VIN خودرو؛ وارد كنندگان مي بایست از طریق مراجعه به سامانه پنجره واحد تجارت فرامرزي به آدرس epl.irica.ir بعد از تکمیل مراحل اظهارنامه الکترونیک خود ، مراحل مختلف كاري خود را بدون حضور در گمركات اجرایي پیگیري و اطالعات مورد نیاز را در اختیار گمرك قرار دهند. براي این كار مي بایست همانند تصویر شماره ،1 در مرحله دهم نسبت به بارگذاري فایل اطالعات VIN اقدام كنید.

پس از بارگذاري اطالعات مورد نیاز در این مرحله و انتخاب دكمه ادامه در پایین صفحه، فرایند دوراظهاري همچون روال سابق ادامه ميیابد.

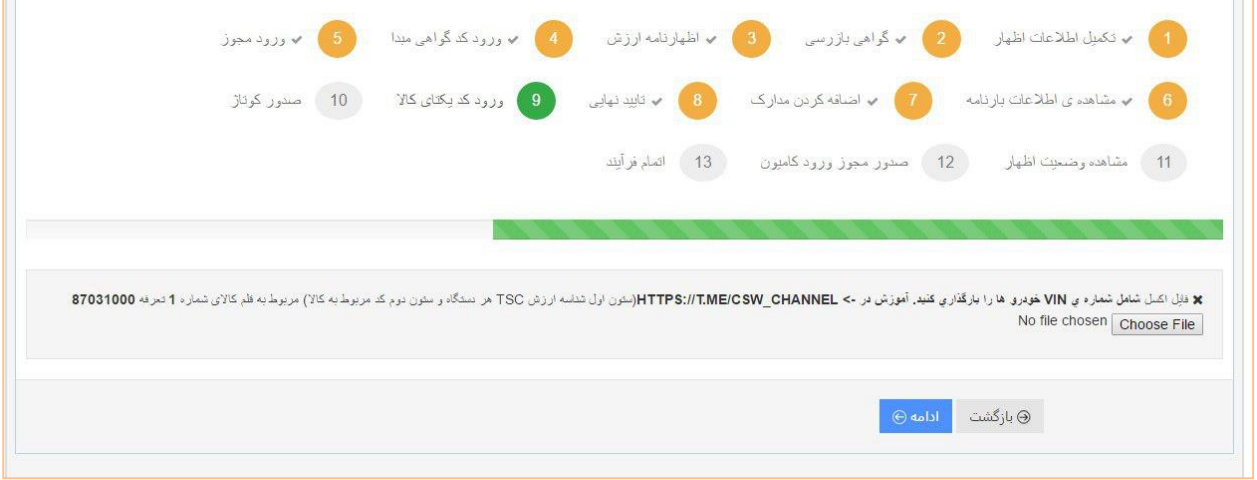

**تصویر شماره -1 صفحه بارگذاری فایل اطالعات**VIN

نکاتي در رابطه با بارگذاري فايل اطلاعات VNI :

- فایل مربوطه باید از خروجي هاي نرم افزار Excel Microsoft با فرمت XLSX. یا CSV. و داراي دو ستون باشد.
- كدهاي شناسه ارزش )tsc )به ترتیب در اولین ستون )ستون A )قرار داده شود. به عبارت دیگر كدهاي مربوطه در ستون A به صورت عمودي به نحوي كه در هر سلول تنها یك كد قرار داده شود. و در ستون دوم (ستون B) در هر ردیف به ازاي هر كد شناسه ارزش (tsc) كه در ستون اول وارد شده است، كد VIN مربوط به همان خودرو وارد شود(مطابق تصویر شماره 2(.

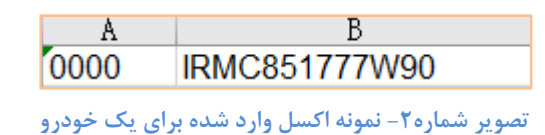

 تعداد كد VIN موجود در فایل بارگذاري شده با تعداد واحد كاالي اظهار شده)باكس 41( در مرحله دوم برابر باشد.

**تلفن های تماس با پشتیبانی**

**021-88805385-8**

**T.me/CSW\_Channel**